# **Subject Headings**

## **What are Subject Headings & how do they differ from keyword searching?**

Subject Headings, also be referred to as "index terms," are controlled vocabulary terms used in database records to make searching easier and more successful. By standardizing the words or phrases used to represent concepts, you don't need to try and figure out all the ways different authors could refer to the same concept.

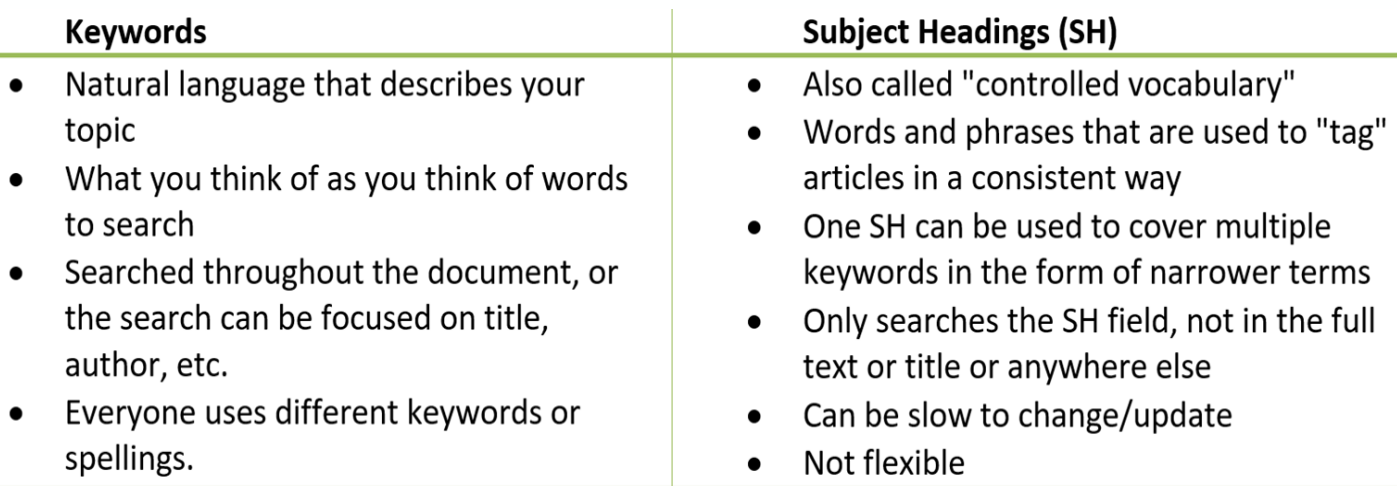

## **Why use Subject Headings?**

With the wide variety of vocabulary used to represent concepts in research literature, finding articles about specific concepts can be difficult without the controlled vocabulary of a thesaurus. Controlled vocabulary provides a way of searching for information to ensure that you are seeing all of the relevant literature on your topic, despite the different vocabulary used to describe the same concept.

Using subject headings can give you more control in your search while ensuring you don't miss anything relevant.

#### **Emtree – Subject Headings for Embase 1. To search Emtree, click on the Emtree link at the top of the Embase database. (Embase is accessed through the Libraries.)** Embase® Search Emtree **1 Quick Search PV Wizard** Quick **PICO** Medical device Advanced Drug **Disease Device** Article Autho **2. You can search or browse for your Emtree term(s). In this tutorial**

**we will search, which is usually the primary way of finding terms. Similarly to searching for keywords in Embase, as you type the database will give you suggestions and show you the number of results associated with that suggestion.** 

**To search, simply type in the term of interest (in this example we will search for Cancer), then either select the appropriate suggestion or select 'Find Term' and then select the appropriate** 

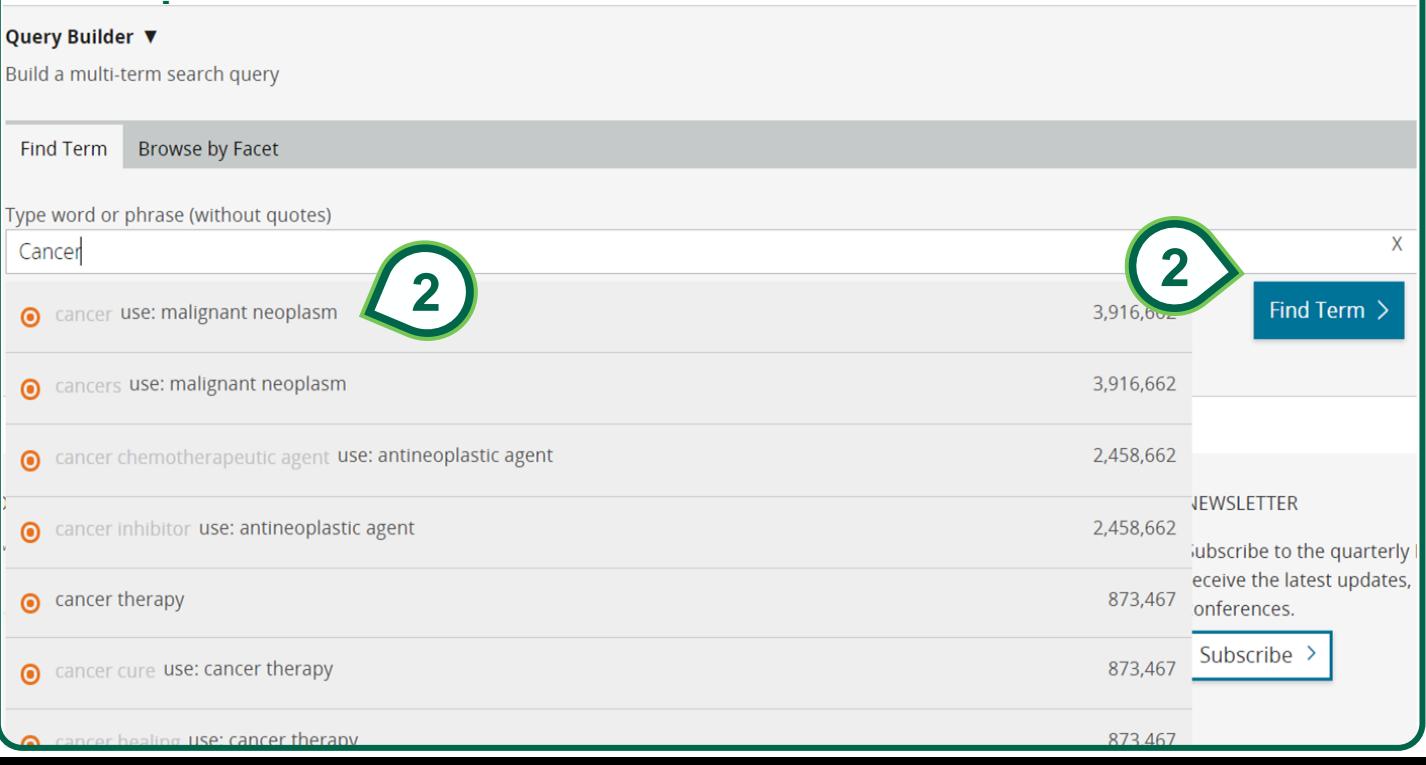

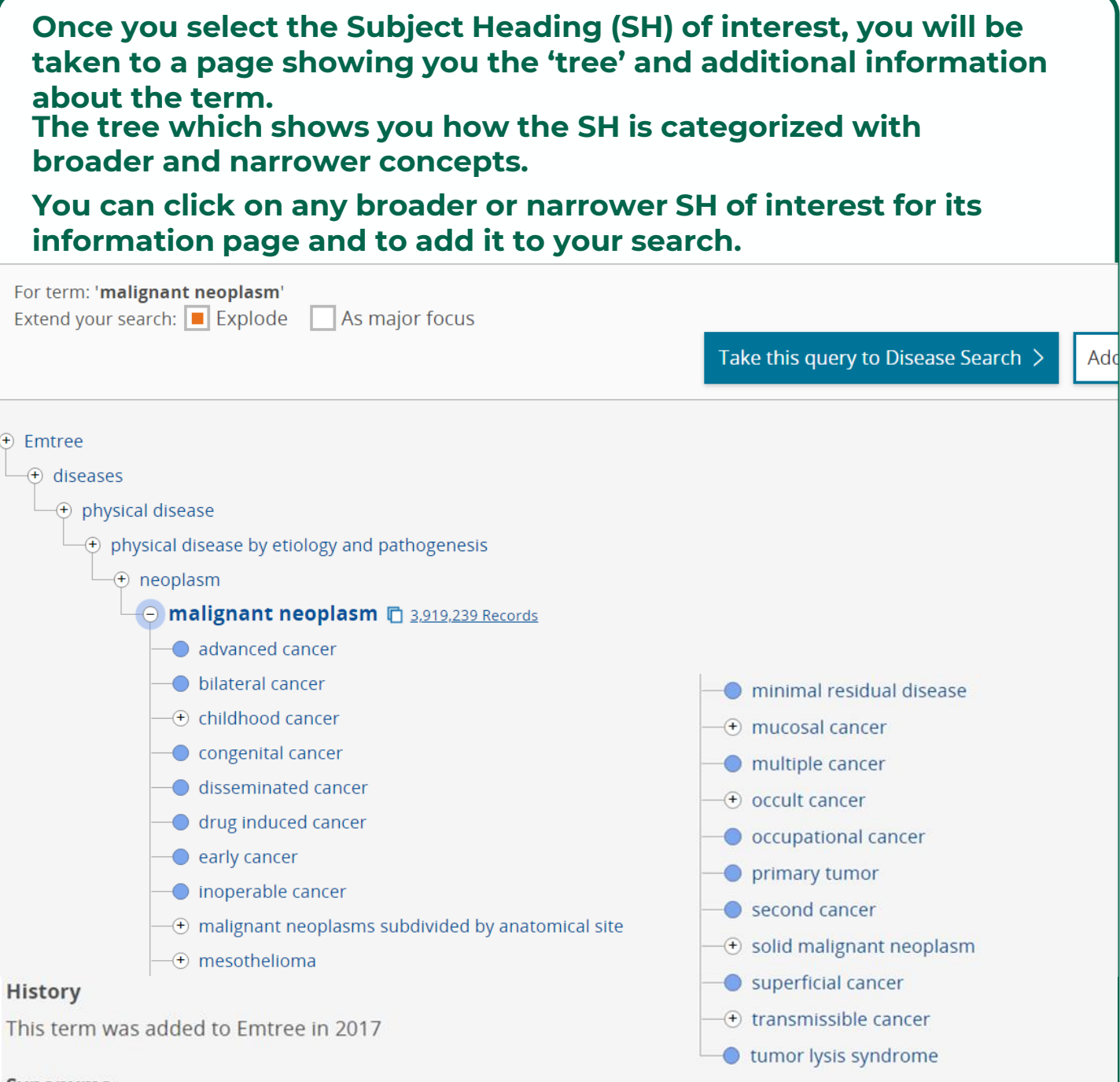

#### **Synonyms**

cancer; cancers; malignant neoplasia; malignant neoplastic disease; malignant tumor; malignant tumour; neoplasia, malignant

### **3. Searching!**

**To search with the SH of interest, you can search directly for that term by selecting "take this query…" (3a) OR you can add it to a Query Builder where you will add additional SHs and/or keywords (3b).**

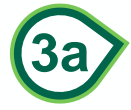

Take this query to Disease Search  $\geq$  | Add to Query Builder

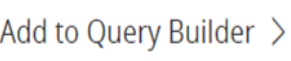

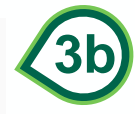

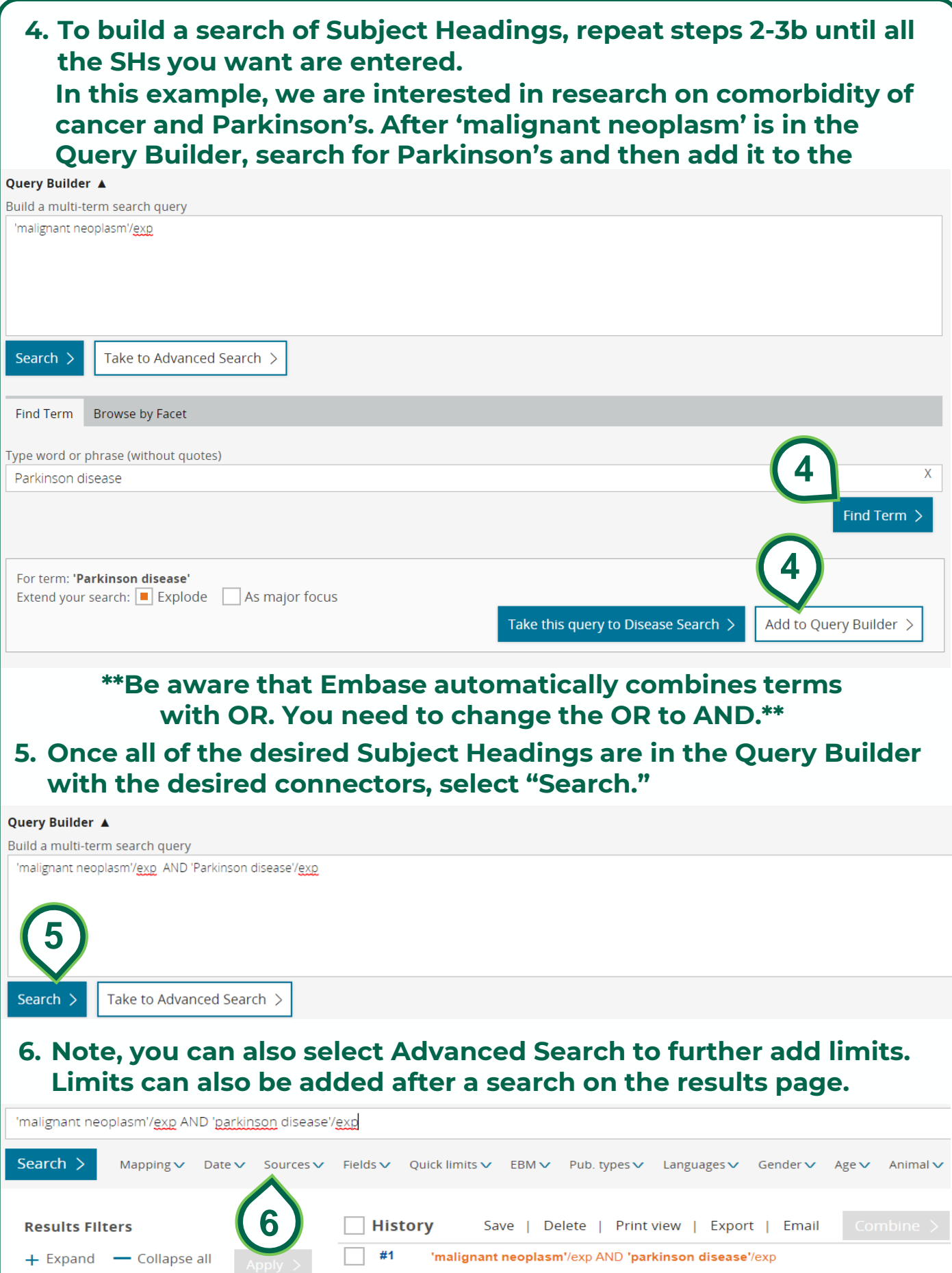